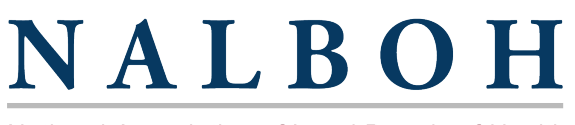

National Association of Local Boards of Health

Sign into your online account. On the home page you'll find the sign in near the top of the website. On all other pages it will be located on the top right hand side of the page. Sign in with the login credentials that you received in an email from NALBOH. -------

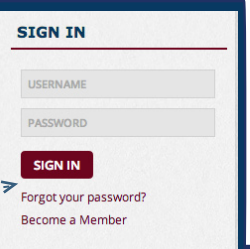

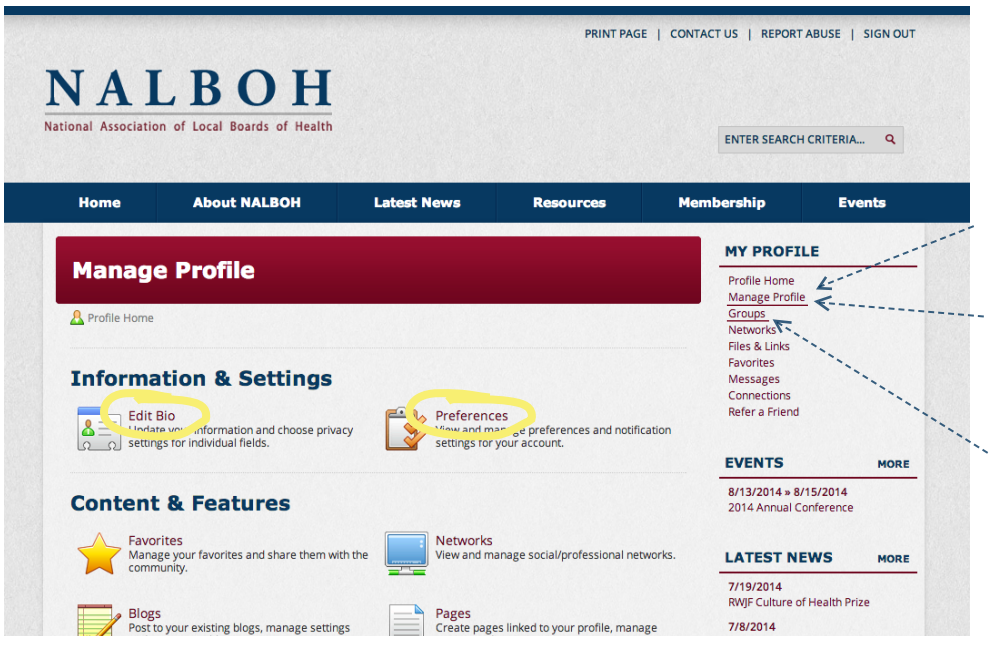

After signing into your account you will find many options under the heading *My Profile*  that allow you to personalize your online account with NALBOH.

Below is a list of items that you can manage:

**Edit Your Online Profile** - navigate to Manage Profile and click on Edit Bio.

**Control Emails Received -** click on Manage Profile and then Preferences. If you uncheck a box, you will no longer receive those notifications.

**View Groups:** If you are part of a board member group or a committee, you will find all groups that you belong to under Manage Profile and by clicking on Groups.

## **Edit My Member Profile**

\* Pequired Fields

Below is the information you provided during the registration process

Please Note: All information entered below will be visible to site administrators. Registered members will be able to view **Please Note:** All information entered below will be visible to site administrators. Registered members will be able to view of information profite) in profite) in profite in profite in profite in profite in profite to be

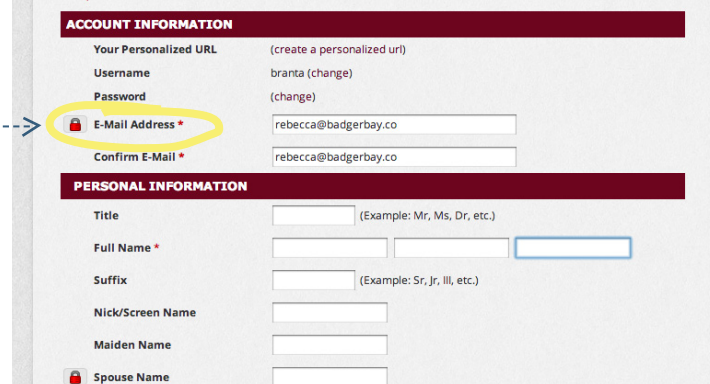

When you need to update your personal or professional information, go to Manage Profile and click on Edit Bio. You may edit any fields on this page and click Save at the bottom.

**Lock Symbol**: The lock symbol signifies if a field is private or public. If the lock is red, it is a private field, only administrators on the NALBOH website can see this information. If you click on the lock, you can change it to green, which means that field will be viewable by the public.

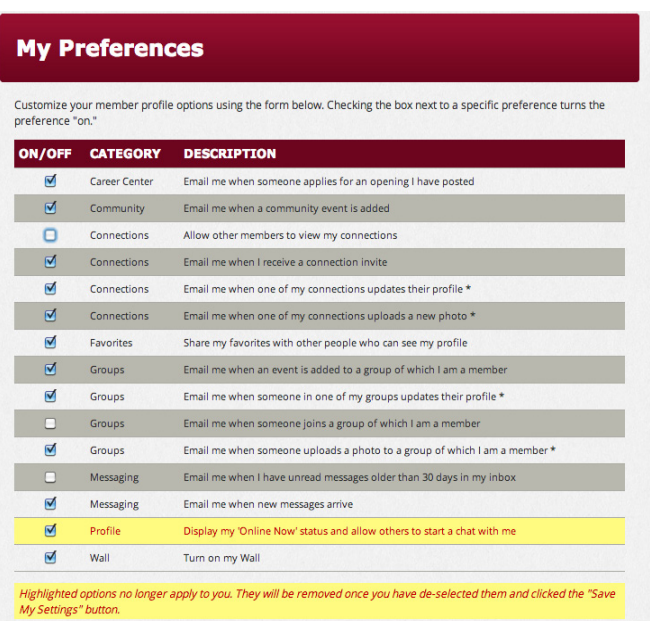

You can control what notifications you receive- within Manage Profile and clicking on My Preferences. You will find a list of notifications you will receive through the website. You can turn these on and off at any time. Just click the check box to activiate a notification and uncheck the box to inactivate any notifications you wish to disable.